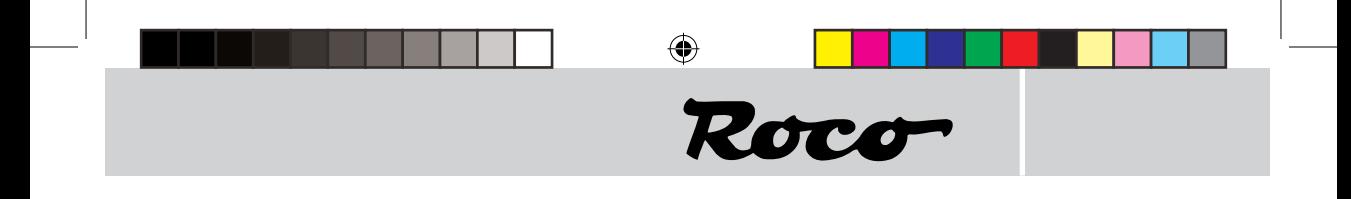

**40411**

**Multiprotokoll-Lokdecoder mit Entkupplungsfunktion und RailCom1)**

**Multiprotokoll Decoder (DCC) with remote controlled couplings and RailCom1)**

**Décodeur numérique «traction» (format DCC) avec sortie «attelage télécommandé» et RailCom1)**

**Inhaltsverzeichnis Table of Contents Table des mati�res**

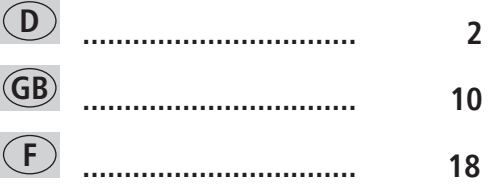

◈

◈

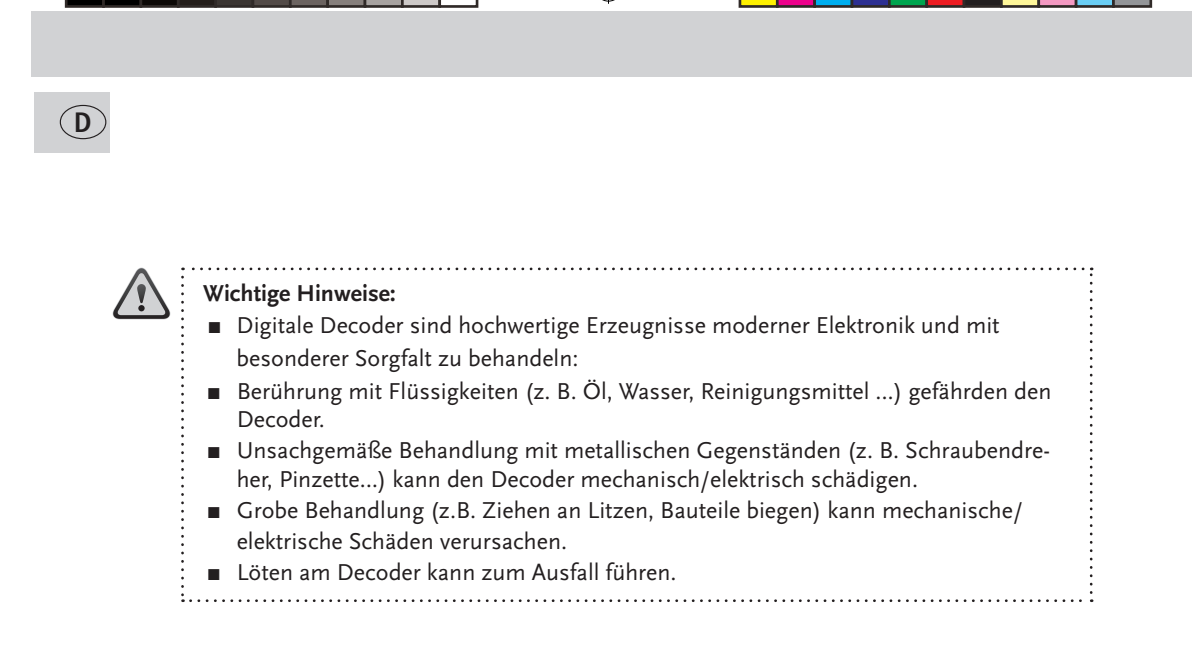

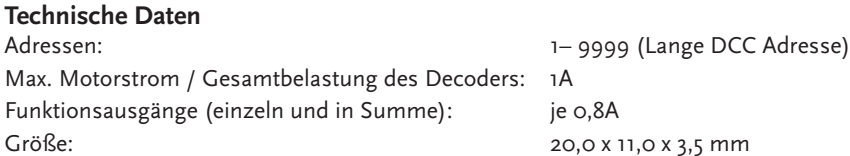

Der Decoder ist voreingestellt auf die Adresse 03, im Betrieb mit 28 Fahrstufen kann im DCCund Motorola3)-Datenformat gefahren und programmiert werden.

Decoder-Schutz:

- **Temperatur Schutz** bei 100°C schaltet der Decoder ab und die Lampen blinken schnell.
- **Kurzschluss Überwachung** der Motor- und Funktionsanschlüsse.
- 1) RailCom ist ein eigetragenes Warenzeichen der Lenz GmbH, Giessen
- 2)Märklin ist ein eingetragenes Warenzeichen der Gebr. Märklin & Cie. GmbH, Göppingen
- 3) Motorola ist eine eingetragenes Warenzeichen der Motorola Inc., Tempe-Phoenix/Arizona (USA)

# **<sup>D</sup> Eigenschaften des Decoders auf einen Blick**

♠

Roca-

- Multiprotokollbetrieb möglich (Motorola<sup>3)</sup> Digital, AC Analog, DCC Digital, DC Analog)
- Motorregelung
- Motorfrequenz: 20 kHz
- **E** Unterstützung von Bremsstrecken
- 128, 28, oder 14 Fahrstufen bei DCC-Betrieb, 14 Fahrstufen bei Motorola<sup>3)</sup>-Betrieb
- **E.** Lokadressen programmierbar
- **EXECUTE:** NMRA-kompatibel
- Komfortable Änderung der Betriebsparameter möglich: die Lok muss nicht geöffnet werden
- Richtungsabhängige Beleuchtung
- Rangiergang per Tastendruck (F3 halbe Geschwindigkeit)
- Beschleunigung und Verzögerungen ausschalten per Tastendruck (F4)
- Überstromgeschützt
- RailCom<sup>1)</sup>
- Update-fähig

**F1:** Sonderfunktion Entkupplung (= grünes Kabel)

**F2:** Sonderfunktion Entkupplung (= violettes Kabel)

**F3:** Rangiergang (= halbe Geschwindigkeit)

**F4:** Beschleunigungs- und Verzögerungswerte deaktivieren

#### **Betriebsarten**

◈

- Digitaler Mehrzugbetrieb (DCC) mit NMRA-konformen Systemen wie:
	- multi**MAUS** (Art.-Nr. 10810)
	- Lokmaus 2, Lokmaus R3 (Art.-Nr. 10760, 10860, 10790 und 10792)
	- ROCOMOTION (Art.-Nr. 10785)
	- Fleischmann TWIN CENTER (Art.-Nr. 6802)
	- Fleischmann Profi Boss (Art.-Nr. 6866)
- Digital (Märklin\*- Motorola\*\* alt, Märklin\*- Motorola\*\* neu, Delta) Analog- Wechselstrom. Sie können für das Märklin\*- Motorola\*\*-System unter anderem folgende Steuergeräte nutzen:
	- —Märklin\* control unit 6021,
	- —Märklin\* control unit 6020 mit Fahrgeräten control 80 oder 80f,
	- —Märklin\* Mobile Station und Central Station
	- —Uhlenbrock Intellibox (als AC-Regler definiert, mit Motorola\*\*-konformen Adressen).
	- ESU ECoS
- Sie können im Deltabetrieb bei umprogrammierten Adressen auf 24, 60, 72 oder 78 mit eingeschaltetem Licht fahren. Bitte beachten Sie, dass beim Stillstand – Delta-System-bedingt – das Licht ausgehen kann. Das Licht ist nur eingeschlatet, wenn CV 51 bit 2 entsprechend eingestellt ist. Ab Werk ist das Licht ausgeschaltet. Im Deltabetrieb ist keine Kupplungsfunktion möglich.
- Lokomotiven mit werkseitig ausgerüsteter Schnittstelle gemäß NMRA S 9.1./9.2. und NEM 650/652

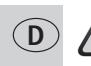

**Achtung:** Der Einsatz in anderen Digital-Systemen als den vorstehend aufgelisteten oder die Verwendung in Triebfahrzeugen, die ab Werk nicht mit einer Decoder-Schnittstelle nach NMRA oder NEM (siehe oben) ausgestattet sind (Anpassung z.B. durch Abschneiden des Schnittstellensteckers und direktes Einlöten der Decoder in das Fahrzeug), kann zu irreparablen Schäden am Decoder oder an den betreffenden Triebfahrzeugen führen. ROCO kann im Schadensfall weder für den Decoder noch für die betreffenden Triebfahrzeuge haftbar gemacht werden oder Garantie leisten! Schäden durch sonstige Veränderungen am Decoder (wie z.B. Lackieren) sind ebenfalls von der Garantie ausgeschlossen. **Die Verwendung von 12 V-Lampen im Digitalbetrieb kann zu irreparablen Schmelzschäden am Fahrzeuggehäuse führen!**

Eingebaute 12 V-Lampen müssen gegen 16 V-Lampen ausgetauscht werden (bei Fahrzeugen ab Produktionsjahr 2000 bereits eingebaut). 16 V-Lampen sind über den guten Fachhandel oder unsere Service-Abteilung erhältlich. Vergleichen Sie zur vorhandenen Lampenausführung auf dem Lok-Ersatzteilblatt:

Art.-Nr. 108616 Drahtlampe weiß 16 V ersetzt Art.-Nr. 93520 mit 12 V Art.-Nr. 109918 Drahtlampe rot (ausschließlich 16 V-Version) Art.-Nr. 109088: Steckbirnchen klein 16 V, ersetzt Art.-Nr. 93518 mit 12 V Art.-Nr. 93734: Soffitte 16 V, ersetzt Art.-Nr. 93517 mit 12 V

**Einbau** (nur notwendig, wenn Sie den Decoder einzeln gekauft haben)

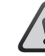

⊕

Achten Sie auf die Gefahr von elektrostatischen Entladungen. Sollten Sie ESD (Electrostatic Discharge) Ausrüstung besitzen verwenden Sie diese. Ansonsten achten Sie darauf die Pins des Steckers **nicht** zu berühren!

Alle Einbauarbeiten müssen grundsätzlich an vom Gleis genommenen Fahrzeugen erfolgen. Das Triebfahrzeug muss sich in einwandfreiem mechanischen und elektrischen Zustand befinden: Verschleißteile wie z.B. Motorbürsten, Radkontakte etc. müssen gereinigt oder gegebenenfalls erneuert werden!

#### **Beachten Sie bitte auch die den ROCO-Lokomotiven mit Decoder-Schnittstelle beigefügten Einbauhinweise!**

Wir empfehlen, unter Berücksichtigung der lokspezifischen Einbauanleitung, folgende Vorgehensweise:

- **1.** Fahrzeuggehäuse abnehmen und den eventuell bereits vorhandenen Decoder aus der Schnittstelle abziehen.
- **2.** Stecker des Decoders so in die Schnittstelle einsetzen, dass sich die Seite des Decodersteckers mit dem rot/orangen Kabel an der mit + oder ✭markierten Seite der Schnittstelle befindet (Polung gemäß NMRA/NEM-Regeln, d.h. Lok fährt mit Führerstand 1 voraus).
- **3.** Den Decoder an einem geeigneten Platz in der Lokomotive unterbringen. Teile des Decoders dürfen dabei nicht mit Metallteilen des Fahrzeuges in Berührung kommen! **Eventuell sollte zum Schutz des Decoders der Einbauplatz mit Isolierband isoliert werden.** Dabei ist die **Isolierung an den Metallteilen des Fahrzeuges vorzunehmen, keinesfalls am Decoder** selbst (etwa durch Umwickeln des Decoders mit Isolierband!). Dies kann zu Ausfällen des Decoders durch thermische Überlastung führen! Reklamationen, die darauf zurückzuführen sind, können **nicht** anerkannt werden!

Der werkseitig verwendete Schrumpfschlauch um den Decoder behindert eine ausreichende Wärmeableitung nicht und sollte daher nicht entfernt werden.

**4.** Falls notwendig, kann der Decoder in der Lok mit Doppelklebeband in der gewünschten Lage fixiert werden.

⊕

**Funktionstest**<br>Bitte beachten Sie, dass die bei Ihrer Zentrale/ihrem digitalen Fahrregler eingestellten Fahrstufen mit jenen des Decoders (CV29) übereinstimmen müssen.

⊕

Roco

Ein Blinken der Lichter deutet auf eine falsche Fahrstufeneinstellung hin.

Zum Beispiel wenn der Decoder auf 14 Fahrstufen-Betrieb eingestellt wurde, die Steuerung (multi-MAUS etc.) jedoch auf 28 Fahrstufen eingestellt ist. In diesem Fall sollte die CV29 auf den Wert "6" (= Analogerkennung + FS 28) programmiert werden.

multiMAUS: Menü "PROGRAMMIEREN (2)", CV ÄNDERN (2.1.) "CV29" aufrufen, Wert "6" eingeben und mit der "Licht / OK"-Taste bestätigen.

Lokmaus  $2/R$ 3: " $P'' +$  "Stop" gleichzeitig drücken, Meldung "o6" mit "P" bestätigen.

Falls die Lokbeleuchtung nicht funktioniert, wurde der Decoderstecker beim Einbau verdreht in die Schnittstelle eingesetzt. Stecken Sie diesen um 180° gedreht wieder ein.

### **Fahrzeugadresse**

Der Decoder ist ab Werk auf die Adresse 03 eingestellt. Zum Programmieren einer anderen Adresse beachten Sie bitte die entsprechenden Kapitel in den multi**MAUS/**Lokmaus-Handbüchern, bzw. die Anleitung Ihrer Digital-Anlage!

In der CV1 können nur Lokadressen von 1–99 gespeichert werden. Mit der ROCO multi**MAUS** (Art.- Nr. 10810) ist die Programmierung von Lokadressen ab 100 ("lange Adressen") möglich\*. Zusätzlich ist es notwendig, das Bit 5 (= 32) in der CV29 einzuschalten, bevor Sie die lange Adresse programmieren.

\*multiMAUS: Menü "PROGRAMMIEREN (2)", "LANGE ADRESSE" (2), Adresse eingeben und mit der "
"Licht / OK"-Taste bestätigen.

#### **Betrieb auf Analog-Anlagen**

Eine mit diesem Decoder ausgerüstete Lok können Sie auch auf einer konventionellen Anlage einsetzen: **Zum Fahrtrichtungswechsel muss der Regler des Steuergerätes zuerst auf Null gestellt werden.** Erst danach kann die neue Fahrtrichtung gewählt werden. Die Lampenhelligkeit richtet sich nach der Geschwindigkeit der Lok. Die Lampen sind nicht ausschaltbar, Sonderfunktionen sind nicht schaltbar. **Eine Umprogrammierung voreingestellter Adressen und Eigenschaften ist im Analogbetrieb nicht möglich.**

#### **Betriebsparameter des Decoders**

Der Decoder verfügt über eine Reihe von Einstellmöglichkeiten (z.B. seine Adresse), die sein Verhalten bestimmen bzw. Rückschlüsse auf sein Verhalten zulassen. Diese Einstellungen sind bzw. werden in sogenannten CVs (CV = Configuration Variable, siehe Tabelle am Ende dieser Anleitung) gespeichert. Es gibt CVs, die nur eine einzige Information (sog. "Byte") speichern, aber auch solche, die 8 Informationseinheiten (Bits) beinhalten. Die Bits werden von 0 bis 7 durchnummeriert. Bei der Programmierung brauchen Sie diese Kenntnisse. Die Programmierung der CVs kann sehr einfach mit jedem DCC-Steuergerät vorgenommen werden, das die Programmierung "CV-direkt" byte- und bitweise beherrscht. Auch die Programmierung einiger CVs über die Register-Programmierung ist möglich. Ferner können alle CVs byte-weise auf dem Hauptgleis programmiert werden, soweit ihr Steuergerät diese Art der Programmierung (POM -Program on Main) beherrscht. (Weitere Informationen zu diesem Thema erhalten Sie in den Betriebsanleitungen der jeweiligen Digitalsteuergeräte.)

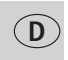

⊕

# **D Decoder Reset**<br>Sie können ieder

Sie können jederzeit die Werkseinstellungen wiederherstellen, wenn Sie einmal nicht mehr weiter wissen: Programmieren Sie dazu in CV8 den Wert 08.

◈

# **CV-Liste**

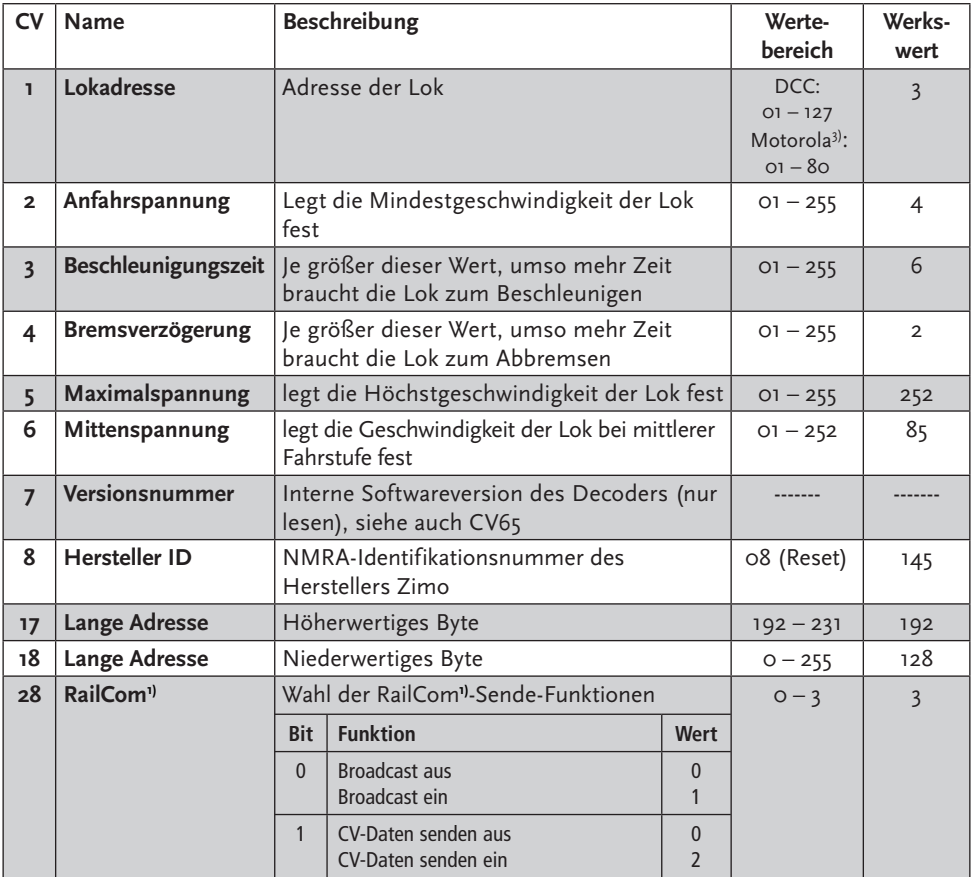

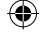

# Roco

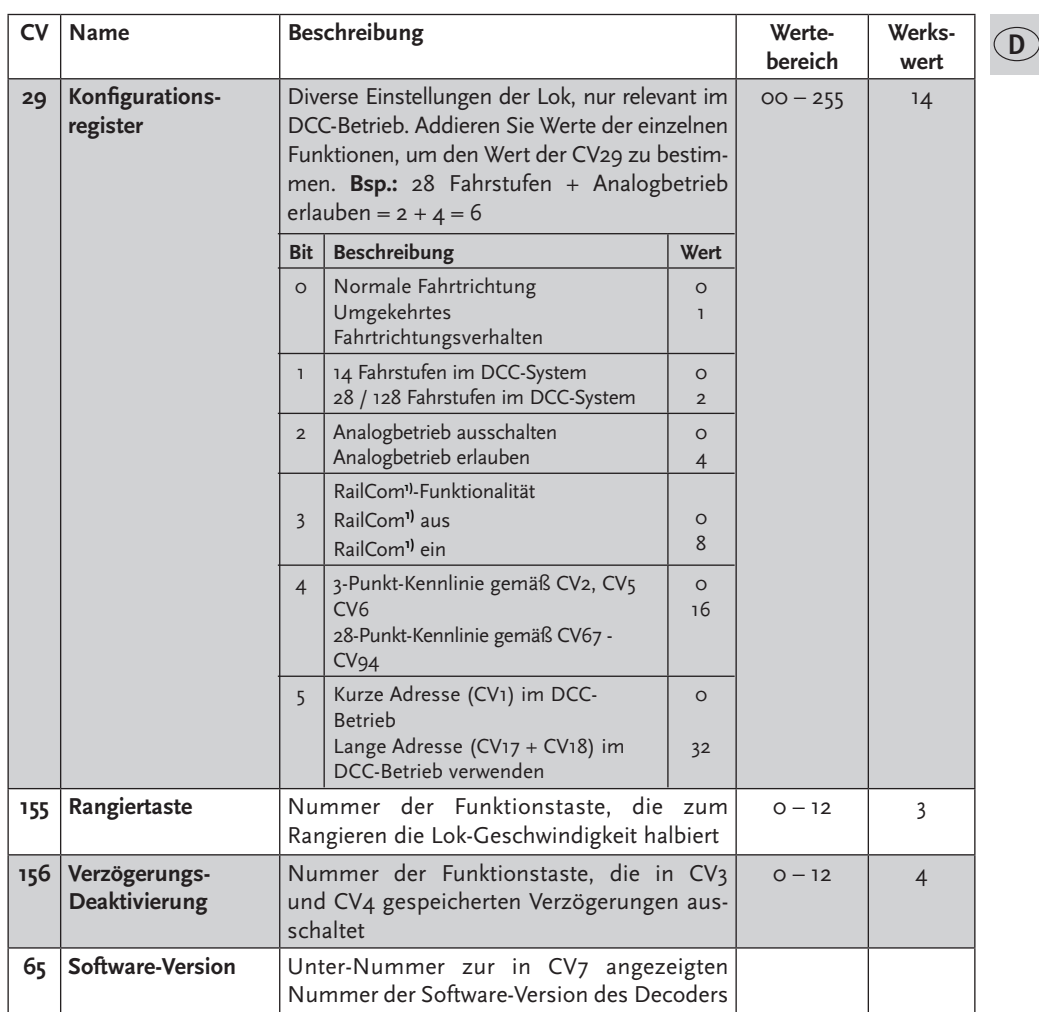

 $\bigoplus$ 

**7**

 $\bigoplus$ 

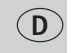

◈

# **Besondere Funktionen**

#### **Entkuppeln**

Nachdem Sie die Lok mit den Kupplungen versehen, können Sie diese vom Decoder aus elektrisch mit den Funktionstasten F1 und F2 entkuppeln. Mittels der CV116 kann ein "Kupplungs-Walzer" eingestellt werden, d.h. die Lok kann aus dem Stillstand nach dem Entkuppeln automatisch vom Wagen abrücken (in gleicher Richtung vom gezogenen Wagen wegfahren) oder auch zusätzlich vor dem Abkuppeln noch kurz an den Wagen andrücken (d.h. kurz zurück fahren).

♠

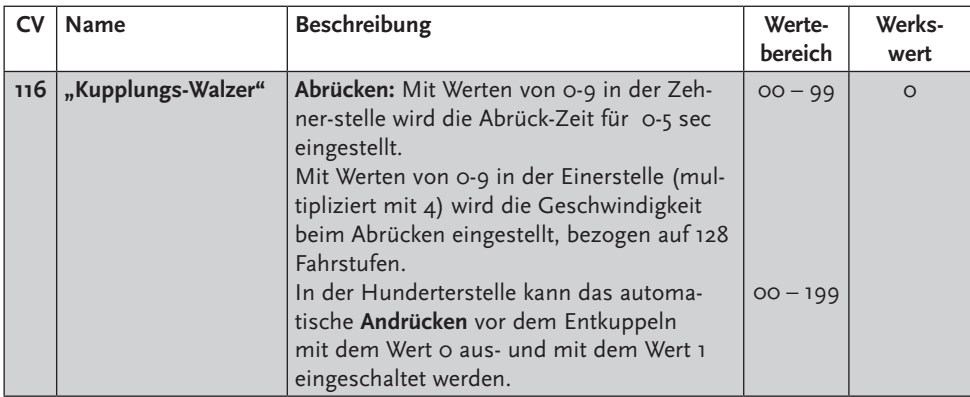

#### **Bremsstrecken**

Der Decoder beherrscht das automatische Abbremsen in Bremsabschnitten, die nicht digital, sondern entweder mit Gleichstrom oder mit Wechselstrom(Märklin-Bremsabschnitt) versorgt werden. Um auf diese Abschnitte zu reagieren, ist der Decoder per CV-Programmierung einzustellen.

Zunächst ist in CV29 der normale Analog-Betrieb auszuschalten, d.h. Bit 2 wird auf Null (0) gesetzt bzw. vom Gesamtwert der CV (Werkswert war 14) der Wert 4 abgezogen.

Weiterhin ist in CV124 Bit 5=1 (Wert 32) die Bremsstrecken-Erkennung (Gleichstrom) einzuschalten. Wird die Märklin-Bremsstrecke mit Wechselspannung verwendet, ist diese zusätzlich mittels CV112 Bit 6=1 (Wert 64) einzuschalten.

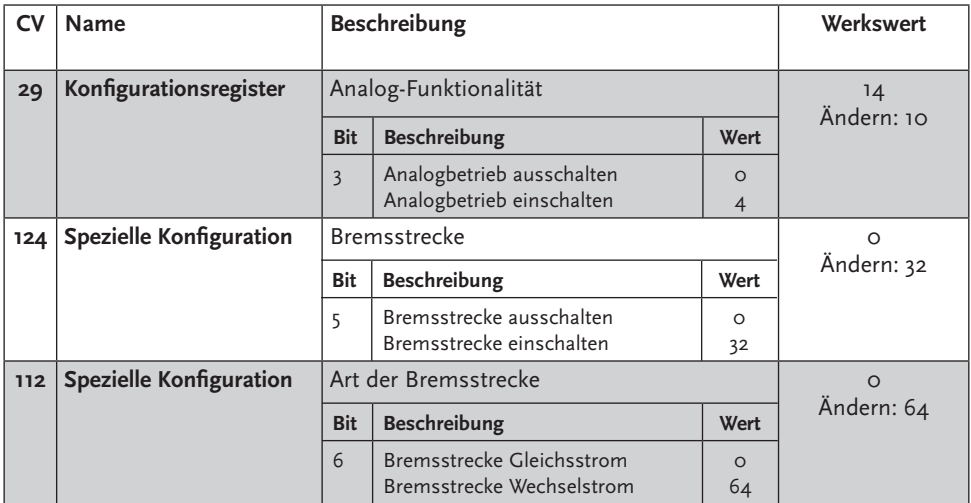

# Roco

**D**

# **Programmieranleitung für Märklin**2) **6020/6021**

Mit einer Märklin<sup>2)</sup> Zentrale können alle CV's programmiert, aber nicht ausgelesen werden.

- Der Fahrregler muss auf "o" stehen.
- Ausser der zu programmierenden Lokomotive darf sich keine weitere Lok auf den Gleisen befinden!

⊕

- **Beachten Sie beim Programmieren die Blinksignale der Lokbeleuchtung.**
- Solange sich der Decoder im Programmiermodus befindet, können beliebig viele Änderungen/ Einstellungen vorgenommen werden.

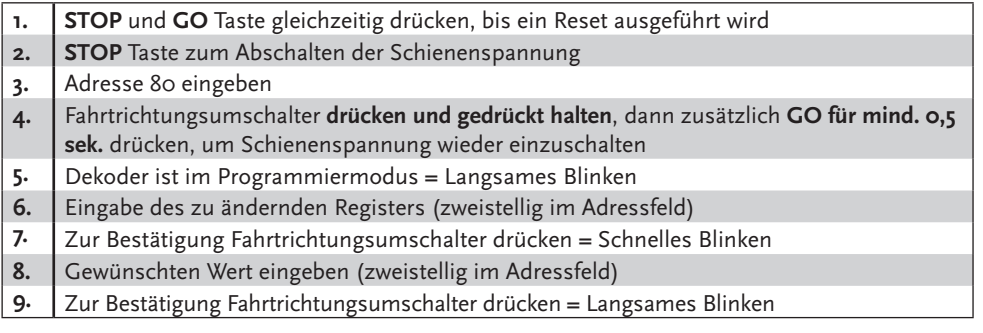

Falls weitere CV's programmiert werden sollen, Punkt 5-9 wiederholen.

Wenn die Programmierung beendet werden soll, die Zentrale auf "STOP" schalten oder die Adresse "80" einge-ben und kurz die Fahrtrichtungsumschaltung betätigen.

Da bei der Programmierung mit einer Motorola<sup>3)</sup> Digitalzentrale von Märklin<sup>2)</sup> nur Eingaben von 01 bis 80 möglich sind, muss der Wert "0" über die Adresse als "80" eingegeben werden.

# Programmieranleitung für Märklin\* "Mobile Station" und

# **"Central Station"**

⇔

■ Ausser der zu programmierenden Lokomotive darf sich keine weitere Lok auf den Gleisen befinden!

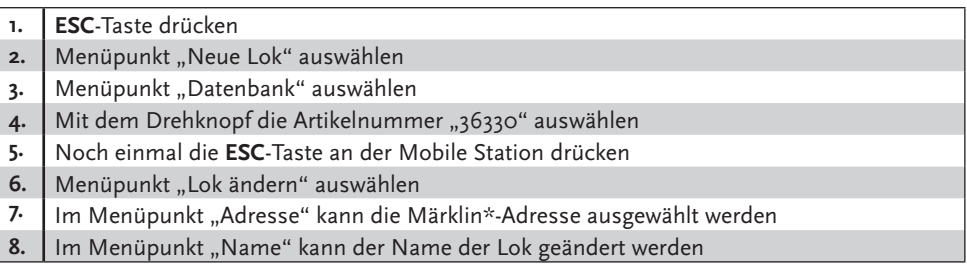

Die Funktionen F1– F4 können mit den 4 linken Tasten der Mobile Station aufgerufen werden. Dabei entspricht die oberste Taste der Funktion F1. Die aktivierten Funktionen können aber nicht im Display angezeigt werden.

Sollte die Programmierung ausnahmsweise auch nach einem zweiten Versuch nicht erfolgreich gewesen sein, fürhen Sie bitte einen Decoder -Reset durch, programmieren Sie dazu CV8 auf den Wert <sub>08!</sub>

**Hinweis:** Weitere Funktionen zu diesem Decoder finden Sie unter www.zimo.at

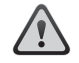

**GB**

#### **Important instructions:**

- **E** Digital decoders are modern high-quality electronic products and are to be treated with special care:
- Coming into contact with fluids (e.g. oil, water, cleaning agents ...) place the decoder at risk.
- Incorrect treatment with metallic objects (e.g. screwdriver, tweezers...) can cause mechanical/electrical damage to the decoder.
- Rough treatment (e.g. pulling wire strands, bending components) can cause mechanical/electrical damage.
- Soldering work on the decoder can result in failures occurring.

# **Technical Data**

Addresses: 1– 9999 (long DCC address) Max. engine current / total load: 1 A Function outputs (each and in total): 0,8A each Dimensions: 20,0 x 11,0 x 3,5 mm The decoder is preset at Address 03 with operating in 28 driving stages and can be driven and programmed in DCC and Motorola<sup>3)</sup> data format.

Decoder protection:

- **Examplerature protection** the decoder deactivates and the lights flash rapidly at 100°C.
- **Example 3 Short circuit monitoring** of the motor and function connections.

1) RailCom is a registered trademark of the company Lenz GmbH, Giessen

2)Märklin is a registered trademark of the company Gebr. Märklin & Cie. GmbH, Göppingen, Germany

3) Motorola is a registered trademark of the company Motorola lnc.,Tempe-Phoenix/Arizona (USA)

# Roco **Receiver Module Features at a Glance**

企

- Multiprotocol operation possible
- (Motorola3) Digital, AC Analogue, DCC Digital, DC Analogue)
- **Engine control**
- **E** Engine frequency: 20 kHz
- Support of braking distances
- 128, 28 or 14 driving stages in DCC operation, 14 driving stages in Motorola<sup>3)</sup> operation
- **Programmable locomotive addresses**
- NMRA-compatible
- The operating parameters can be comfortably changed: the locomotive does not have to be opened
- **Direction-related lighting**
- Shunting at the push of a button  $(F<sub>3</sub> half speed)$
- Acceleration and delay deactivation at the push of a button  $(F_4)$
- Overload protection
- RailCom**1)**
- Can be updated

**F1:** Special function (= green wire)

- **F2:** Special function (= violet wire)
- **F3:** Shunting mode (= half speed)
- **F4:** Deactivate set values for braking or acceleration

# **Operating Modes**

- Digital multi-train operation with NMRA compatible systems as:
	- multi**MAUS** (art. no. 10810)
	- Lokmaus 2, Lokmaus R3 (art. no. 10760, 10860, 10790 and 10792)
	- ROCOMOTION (Art.-Nr. 10785)
	- Fleischmann TWIN CENTER (art. no. 6802)
	- Fleischmann Profi Boss (art. no. 6866)
- Analog alternating current, digital ( Märklin\*- Motorola\*\* old, Märklin\*- Motorola\*\* new, Delta): For the Motorola\*\* system the following control equipment may be used: —Märklin\* control unit 6021,
	- —Märklin\* control unit 6020 with speed controllers control 80 or 80f,
	- —Märklin\* Mobile Station and Central Station
	- —Uhlenbrock Intellibox (configured as AC controller, with Motorola\*\* conforming addresses).
	- ESU ECoS
- In Delta operation reprogrammed addresses 24, 60, 72 or 78 you can run with lights turned on. Please note that when stopping – Delta system characteristic – the lights may turn off.. The light is only switched on if CV 51 bit 2 has been set accordingly. The light is switched off by the manufacturer. The coupling function is not available in delta operation.
- Ho DC locomotives with a decoder interface according to NMRA S 9.1/9.2 and NEM 650/652

**GB**

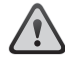

The use of this decoder in other than the previously listed digital systems or in power units which are not factory-equipped with NMRA or NEM (see above) conforming decoder interfaces (installation by e.g. cutting the interface plug and soldering of the decoder into the locomotive) can cause irreparable damage to the decoder or the locomotive. ROCO cannot be held liable in such events for the decoder or the locomotive or any guarantee. Damage caused by any other changes to the decoder (e.g. applying paint) are also excluded from any guaranties.

**The use of 12 volt bulbs during digital operation can cause irreparable damage (melting) to the locomotive housing!**

# **GB**

Installed 12 volt bulbs must be changed to 16 volt bulbs (already installed in locomotives starting with fabrication year 2000). 16 volt bulbs can be obtained through stockists or our service department. Compare with the installed bulb shown in the locomotive replacement parts listing: art.no. 108616: bulb with attached leads, white 16 V replaces art.no. 93520 12 V art.no. 109918: bulb with attached leads, red (only 16 volt version) art.no. 109088: plug-in bulb, small 16 V, replaces art.no. 93518 12 V art.no. 93734: tubular bulb 16 V, replaces art.no. 93517 12 V

#### **Installation** (required only if decoder was bought separately)

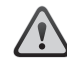

Take precautions to protect against hazardous static discharges. If you have ESD (electrostatic discharge) equipment available, then use it. Otherwise make sure that you do **not** touch the pins on the connector!

All installation work must be done on vehicles removed from the track. The locomotive must be in perfect electrical and mechanical condition. Parts subject to wear e.g. motor brushes, wheel contacts, have to be cleaned or replaced!

#### **Please note the installation instructions provided with all ROCO locomotives having decoder interfaces !**

We recommend, in addition to the specific locomotive installation instructions, the following procedure:

- 1. Remove housing and detach the reversing module or the already installed decoder from the interface.
- 2. Insert the decoder plug into the interface so that side of the decoder plug with red/orange wire at the side of the interface marked with + or  $\star$  (polarity according to NMRA/NEM rules, i.e. the locomotive moves with the driver's cab no.1 facing forward).
- 3. Install the decoder in a suitable location within the locomotive. No part of the decoder must be touching metal parts of the locomotive! If necessary the location of the decoder must be insulated with insulation tape to protect the decoder. The insulation must be attached to the metal parts of the locomotive, but NOT to the decoder (e.g. by winding the insulation tape around the decoder!). This could lead to failure of the decoder due to overheating. Damage claims caused by such failures cannot be acceptet!

The factory used heat shrink tubing around the decoder ensures a sufficient heat dissipation and should not be removed.

If necessary the decoder can be secured in the desired location with double-sided tape.

# **Operational test**

**Please** ensure that the driving stages set in your central unit/digital driving controller are the same as those in the decoder (CV29).

♠

Roco

#### **Flashing lights indicate an incorrect driving stage setting.**

For example, if the decoder has been set to 14 driving stage operation but the control (multiMOUSE, etc.) has been set to 28 driving stages. In this case, the CV29 should be programmed with the value "6" (= analogue detection + FS 28).

multi**MAUS**: Menu "PROGRAMMING (2)", CHANGE CV (2.1.) call up "CV29", enter the value "6" and activate with the "Light /OK" key.

Locmouse 2/R3: Press "P" + "Stop" at the same time, confirm message "06" with "P".

If the locomotive lights do not operate, the decoder was inserted incorrectly into the interface. Reinsert decoder turned by 180° in the interface.

### **Locomotive address**

◈

The decoder is set to the Address 03 by the manufacturer. For information on programming a different address, please refer to the corresponding chapter in the multiMOUSE/locomotive mouse manuals or the instructions for your digital system!

Only locomotive addresses between 1 and 99 can be stored in CV1. The programming of locomotive addresses over 100 ("long addresses") is possible with the ROCO multiMOUSE (Art. No. 10810)\*. It is also necessary to activate Bit  $5 (= 32)$  in the CV29 before programming long addresses.

multi**MAUS**: In menu "PROGRAMMING (2)", "LONG ADDRESS" (2), enter the address and confirm with the "Light/OK" key.

#### **Operation on analog layouts**

You can also use a locomotive which is equipped with this decoder, with a conventional system: a change in the direction of travel is only possible after the controller of the control device has been set to zero. Only then is it possible to select the new direction of travel. The lamp brightness depends on the speed of the locomotive. The lamps cannot be switched off and special functions cannot be additionally activated. A reprogramming of preset addresses and features is not possible in analogue operation.

#### **Operating parameters for the decoder**

The decoder has numerous setting possibilities (e.g. its address) which determine its actions or enable conclusions to be drawn concerning its actions. These settings are or will be stored in so-called CVs (CV = Configuration Variable, please refer to the table at the end of these instructions). There are CVs which only store a single piece of information (referred to as a "byte"), and others which include 8 information units (bits). The bits are numbered in sequence from 0 to 7. You require this knowledge for the programming. The programming of the CVs can be very easily carried out with a DCC control device which is able to program "CV-direct" in bytes and bits. The programming of some of the CVs is also possible via the register programming. All of the CVs can also be programmed on the main track in bytes as long as your control device is able to carry out this programming form (POM -Program on Main). (You will find more information on this subject in the operating instructions for the digital control device concerned).

**GB**

⊕

## **Decoder Reset**

Should you not know what to do at any time, you can restore the works settings at all times: simply program the value 08 in the CV 8.

◈

# **CV-Liste**

**GB**

⊕

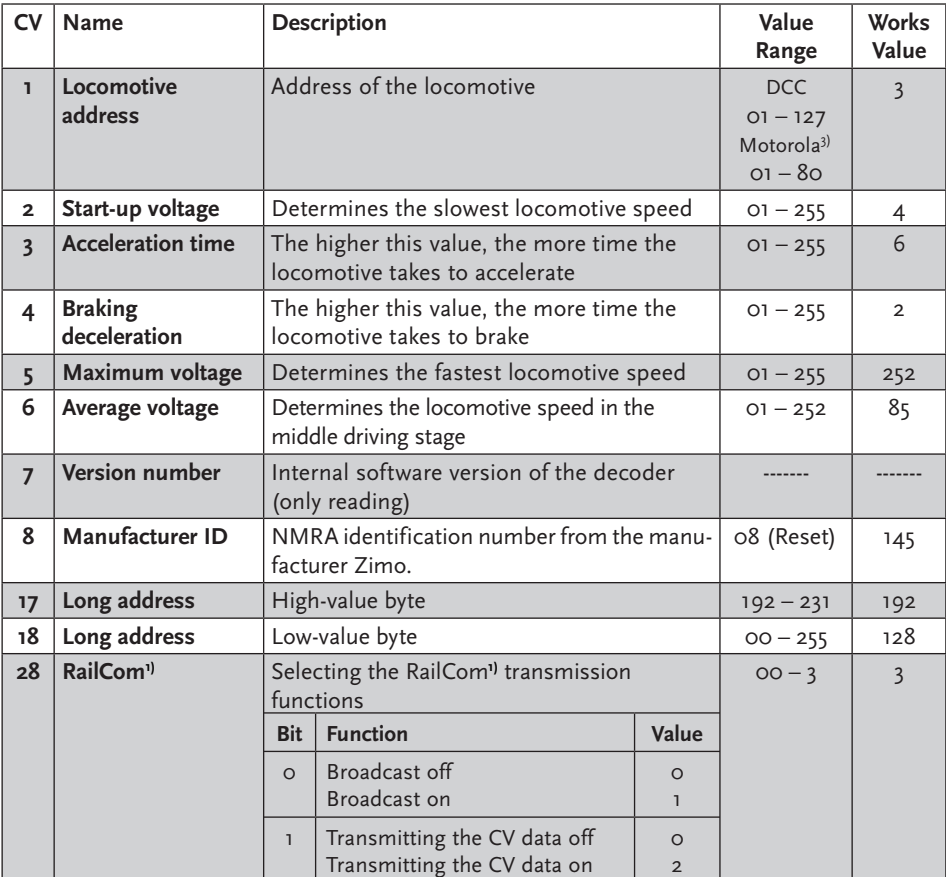

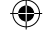

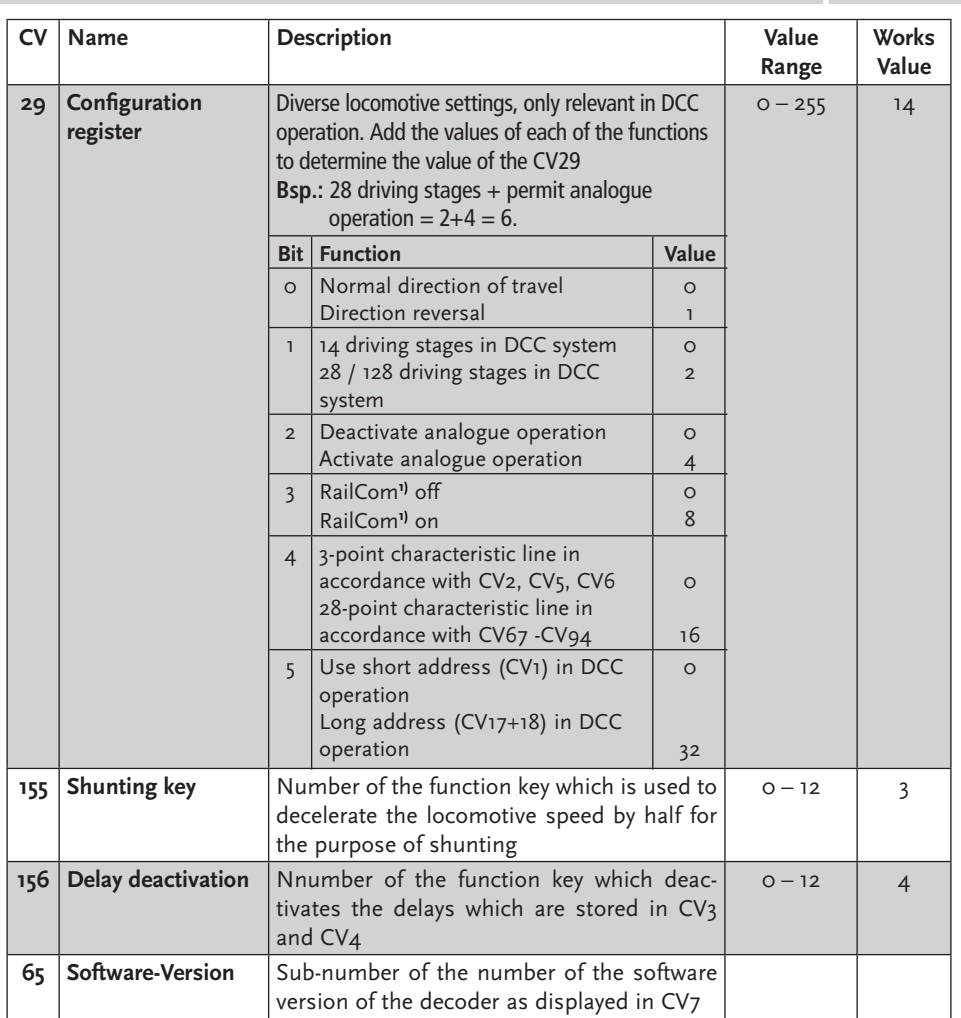

 $\bigoplus$ 

**GB**

 $\bigoplus$ 

 $\bigoplus$ 

# **Special Functions**

#### **Decoupling**

**GB**

◈

This locomotive is fitted with couplers which can be electrically decoupled from the decoder. Both of the couplers are activated simultaneously using the F1 function key. The CV116 can be used to adjust a "coupling roller", i.e. when at a standstill, the locomotive is able to automatically move away from the carriage (commence travel in the same direction as the carriage which is being pulled) or it can also be briefly pushed against the carriage (e.g. travel in reverse briefly).

♠

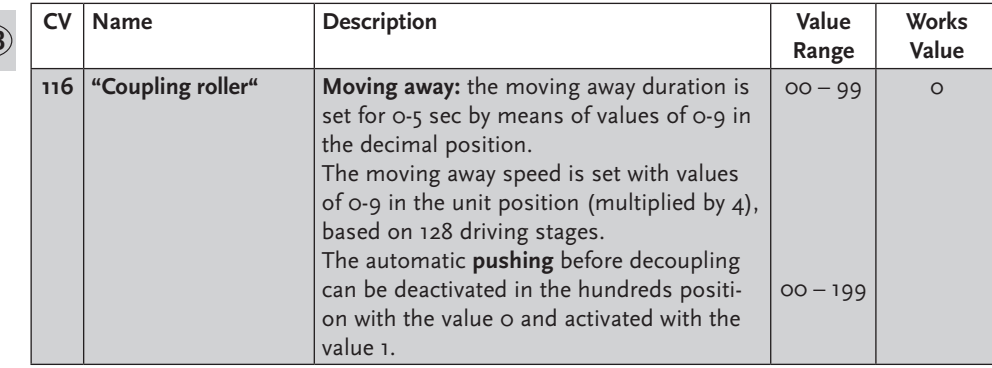

## **Braking distances**

The decoder is able to automatically brake the locomotive in brake sections which are not digital, but which are either supplied with a direct current or with an alternating current (Märklin brake section). The decoder is to be adjusted with CV programming before a reaction to these sections is possible.

First of all, the normal analogue operation has to be deactivated in CV29, i.e. Bit 2 is set at zero (o) or the value 4 is deducted from the total value of the CV (the works value was  $14$ ).

The braking distances detection (direct current) also needs to be activated in CV124 Bit  $s=1$ (value 32). If the Märklin braking distance with alternating current should be used, this is to be additionally activated using CV112 Bit 6=1 (value 64).

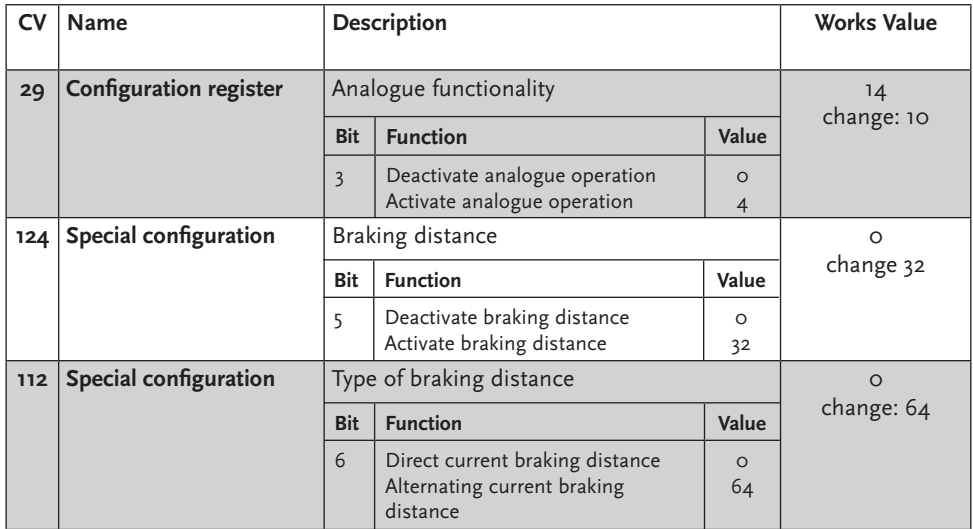

#### **Programming instructions for the Märklin**2) **6020/6021**

A Märklin<sup>2)</sup> centre can be used to program all of the CVs but they cannot be read out.

- $\blacksquare$  The controller has to be set to "0".
- No locomotives are to be on the tracks except the one which is to be programmed!
- Please observe the locomotive lighting flashing signals during programming.
- Any number of changes/settings can be made as long as the decoder is in programming mode.

企

Roco

- **1.** Press the STOP and GO buttons at the same time until a reset is carried out
- **2.** STOP button until deactivation of the track voltage
- **3.** Enter address 80
- **4.** Press the direction of travel switch and **keep it pressed in** and then additionally press **GO for at least 0.5 sec** in order to reactivate the track voltage
- **5.** The decoder is in programming mode = slow flashing
- **6.** Enter the register which is to be changed (two figures in the address field)
- **7.** Confirm by pressing the direction of travel switch = rapid flashing
- **8.** Enter the required value (two figures in the address field)
- **9.** Confirm by pressing the direction of travel switch = slow flashing

If you wish to program additional CVs, repeat numbers 5.-9.

To stop the programming, switch the centre to "STOP" or enter the address "80" and briefly activate the direction of travel change.

As a Motorola<sup>3)</sup> Digital Centre from Märklin<sup>2)</sup> can only be programmed by entering numbers between 01 and 80, the value "0" has to be entered via the address as "80".

# **Programming instructions for the Märklin**2) **"Mobile Station" and "Central Station"**

- No locomotives are to be on the tracks except the one which is to be programmed!
- **1.** Press the **ESC** button
- **2.** Select the menu item "New Loc"
- 3. Select the menu item "Database"
- **4.** Select the article number "36330" with the rotary knob
- **5.** Press the ESC button
- **6.** Move to menu option (Change Locomotive") with the knob
- **7.** Choose menu option ("Address")
- 8. Choose menu option ("Name")

#### **Programming with the Märklin**2) **Mobile Station:**

- 1. Press the "ESC" button
- 2. Turn the rotary controller to the right until you reach menu item "CHANGE LOC"
- 3. Turn the rotary controller 2x to the left until you reach menu item "REG"
- 4. Turn the rotary controller until the required CV address flashes
- 5. Turn the rotary controller until the required CV value flashes

The decoder confirms the programming with a slight movement at the engine.

**Note:** You will find additional functions for this decoder at www.zimo.at

⊕

**GB**

8040411920 VI\_2013.indd 17 19.06.2013 12:42:18

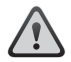

**F**

#### **Remarques importantes :**

- Les décodeurs numériques sont des produits électroniques moderne de haute qualité et doivent donc être employés avec un soin particulier:
- Le contact avec des liquides (p. ex. huile, eau, produits de nettoyage ...) peut nuire au décodeur.
- Le maniement incorrect des objets métalliques (p. ex. avec un tournevis, une pincette…) peut nuire mécaniquement/électriquement au décodeur.
- Un maniement maladroit (p. ex. des tréfilages de fils, des pliages de pièces) peut causer les dégâts électriques ou mécaniques.
- Une soudure sur le décodeur peut engendrer le disfonctionnement du celui-ci.

# **Caractéristiques techniques**

Adresses : 1– 9999 (Adresses DCC longue) Puissance max. sur moteur/Charge totale : 1 A Sorties de fonction (individuelles et somme) : resp. 0,5A

Taille : 20,0 x 11,0 x 3,5 mm

Le décodeur est préconfiguré sur l'adresse 03, 28 paliers de vitesse et peut être programmé et utilisé dans les formats DCC et Motorola3).

#### **Protection décodeur:**

- **Protection thermique** à 100°C le décodeur s'éteint et les lampes clignotent rapidement.
- **E** Contrôle de court-circuit des connections moteur et fonctions.
- 1) RailCom est une marque déposée de la société Lenz GmbH, Giessen
- 2)Märklin est une marque déposée de la société Gebr.Märklin & Cie. GmbH, Göppingen
- 3) Motorola est une marque déposée de la société Motorola lnc.,Tempe-Phoenix/Arizona (USA).

# **Propriétés du module récepteur en un coup d'œil**

Roco

♠

- Exploitation multi-protocoles possible (Motorola3) Digital, AC analogique, DCC digital, DC analogique)
- **Régulation du moteur**
- Fréquence du moteur : 18,75 kHz
- Assistance des trajectoires de freinage
- $\Box$  128, 28 ou 14 crans de marche pour une exploitation format DCC, 14 paliers de vitesse pour une exploitation format Motorola<sup>3)</sup>,
- Adresses de locomotives programmables
- Compatible NMRA
- Modification aisée des paramètres possible : la locomotive ne doit pas être ouverte
- Eclairage en fonction de la direction
- **EXECUTE:** Marche manœuvre par actionnement de touche ( $F_3$  demi-vitesse)
- $\blacksquare$  Accélération et ralentissement par actionnement de touche (F4)
- Overload protection
- RailCom**1)**
- Mise à jour possible

**F1:** Fonction supplémentaire externe (fil vert)

**F2:** Fonction supplémentaire externe (violet vert)

**F3:** Vitesse «manoeuvres» (marche à 50% de la vitesse programmée)

F4: Désactiver les coëfficients de simulation d'inertie à l'accélération, à la décélération et au freinage

#### **Régimes de commande**

- Une commande du décodeur est possible par les unités centrales suivantes:
	- multi**MAUS** (ref. 10810)
	- —LOCO SOURIS (réf. 10760, 10860, 10790 and 10792)
	- ROCOMOTION (réf. 10785)
	- Fleischmann TWIN CENTER (réf. 6802)
	- Fleischmann Profi Boss (réf. 6866)
- Courant alternatif analogique, numérique (Märklin\*- Motorola\*\* ancien, Märklin\*- Motorola\*\* nouveau, Delta)
	- Une commande du décodeur est possible par les unités centrales suivantes:
	- MÄRKLIN\* «control unit 6021»
	- MÄRKLIN\* «control unit 6020» complétée par les régulateurs «control 80» ou «control 80f»
	- MÄRKLIN\* Mobile Station et Central Station
	- Uhlenbrock Intellibox (si programmée comme centrale numérique «trois rails, courant alternatif» avec des adresses conformes au protocole «MOTOROLA\*\*»).
	- ESU ECoS
- Possibilité de faire circuler votre machine à feux éclairés sur un réseau à commande numérique MÄRKLIN\*-Delta en utilisant les adresses 24, 60, 72 ou 78. Veuillez tenir compte du fait qu'à l'arrêt les feux peuvent s'éteindre suite aux caractéristiques techniques de la commande numérique MÄRKLIN\*-Delta. La lumière n'est allumée que si CV 51 bit 2 est allumé de manière correspondante. Départ usine, la lumière est éteinte. La fonction d'attelage n'est pas possible en exploitation Delta.
- Locomotives H0 pour commande analogique en courant alternatif ou commande numérique MÄRKLIN\*/ MOTOROLA\*\* ancien ou nouveau format de n'importe quel fabricant, munie, d'usine, d'une interface normalisée NEM 650/652 et d'un moteur à courant continu.

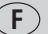

⊕

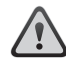

L'utilisation du décodeur dans d'autres systèmes de commande numérique surtout fonctionnant à d'autres formats que «MÄRKLIN\*/MOTOROLA\*\*» énumérés en haut ou celle avec du matériel moteur non muni d'interface normalisée NEM 650/652 (ceci en coupant la fiche du décodeur et soudant ses fils directement aux différents circuits électriques de la machine) peuvent causer des dommages irréparables au décodeur ou même à la locomotive. ROCO réfusera alors toute responsabilité et donc toute garantie sur un décodeur ainsi employé ou modifié. ROCO réfusera également toute garantie au cas où le décodeur sera endommagé par d'autres modifications (peinture, enrobage de sa platine par des bandes adhésives, etc.).

**ATTENTION :** L'emploi d'ampoules 12 Volts pour les feux d'une machine ou pour l'éclairage intérieur de vos voitures peut faire fondre le plastique des modèles et causer ainsi de dommages irréparables, étant donné que votre réseau est alimenté en commande numérique et donc à tension plus élevée!

Des ampoules 12 Volts installés sur votre matériel «traction» ou «remorqué» sont obligatoire-ment à remplacer par des ampoules «16 Volts». Tous les modèles ROCO sortis à partir de l'année 2000 sont équipés d'ampoules 16 Volts. Les ampoules de rechange «16 Volts» se trouvent chez votre détaillant spécialisé ou au S.A.V. ROCO. Veuillez comparer les références d'ampoules de rechange mentionnées sur la fiche de pièces détachées de votre modèle aux références mentionnées ci-après :

Réf. 108616: Ampoule incolore 16 V à électrodes (remplace l'ampoule 12 V à électrodes réf. 93520 );

Réf. 109918: Ampoule rouge 16 V à électrodes (n'existe qu'en version 16 V); Réf. 109088: Petite ampoule enfichable, 16 V (remplace l'ampoule enfichable, 12 V, réf. 93518); Réf. 93734: Souffitte 16 V (remplace la souffitte 12 V réf. 93517).

# **L'installation du décodeur**

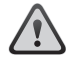

**F**

Veuillez surtout faire attention aux décharges électrostatiques. Si vous disposez d'un équipement ESD (Electrostatic Discharge = équipement de protection contre les décharges électrostatiques) il est conseillé de s'en servir lors du montage, sinon veillez surtout à ne pas toucher les contacts de la fiche de connexion du décodeur !

Toutes les opérations d'installation sont impérativement à faire la locomotive enlevée des rails. Elle doit être en bon état général (mécanique, électrique, etc.): Des pièces à usure naturelle (balais, palpeurs, etc.) sont à nettoyer ou à remplacer, si besoin!

Veuillez également tenir compte des recommandations d'installation d'un décodeur fournies avec les locomotives ROCO munies d'interface NEM 650/652 !

Tout en respectant les dispositions individuelles d'installation pour chaque locomotive nous vous conseillons de procéder comme suit :

- 1. Déposer la caisse de la locomotive et déconnecter, de l'interface NEM 650/652 de la locomotive, l'inverseur électronique ou le décodeur à remplacer.
- 2. Enficher sur l'interface la fiche du nouveau décodeur de telle façon que le côté de la fiche marqué par le fil rouge ou orange se situe côté contact de l'interface marqué par + ou  $\star$  (polarité du courant «traction» suivant les normes NEM et NMRA, la machine s'évoluant cabine 1 ou cheminée en avant).
- 3. Placer le décodeur dans la machine. ATTENTION : Aucun composant électronique du décodeur ne doit se retrouver en contact direct avec un autre composant métallique de la locomotive ! En vue de protéger le décodeur contre tout contact involontaire il faut éventuellement isoler l'endroit prévu à l'aide d'une bande adhésive isolante. Dans ce cas, l'isolation doit être faite aux surfaces

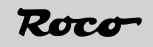

métalliques du véhicule risquant d'avoir un contact avec le décodeur. N'appliquez jamais la bande adhésive d'isolement au décodeur-même (en l'enrobant par la bande adhésive isolante, p.e.!), car cette méthode risque de surcharger thermiquement le décodeur ou même de le détruire. Des réclamations de décodeurs endommagés par surcharge thermique due à une isolation directement appliquée au décodeur ne seront pas acceptées! La gaine thermo–retractable enrobant le décodeur et assurant sa protection électrique n'a pas d'influence sur le refroidissement du décodeur. Il est donc déconseillé de l'enlever.

4. Si nécessaire, le décodeur peut être fixé à l'endroit prévu à l'aide d'un petit bout de bande adhésive double face.

## **Test des fonctions essentielles du décodeur**

**Veuillez noter** que les paliers de vitesse configurés dans votre centrale/votre variateur de vitesse électronique doivent correspondre à ceux du décodeur (CV29).

Le clignotement des lampes signalise une erreur au niveau de la configuration des paliers de vitesse.

À titre d'exemple, si le décodeur a été configuré sur une exploitation à 14 paliers de vitesse mais que la commande (multiMAUS etc.), en revanche, est configurée sur 28 paliers de vitesse. Dans un tel cas de figure, la CV29 devra être configurée sur la valeur « 6 » (= détection analogique + FS 28).

multi**MAUS:** Menu « PROGRAMMATION (2) », MODIFIER CV (2.1.) Interroger « CV29 », saisir la valeur « 6 » et confirmer par la touche de « Lumière/OK ».

Lokmaus 2/R3: Appuyez en même temps sur « P » et sur « Stop », confirmer le message « 06 » en appuyant sur « P ».

Si les feux ne fonctionnent pas, l'erreur est dû au fait que la fiche du décodeur fut placé dans l'interface en position erronnée. Pour corriger cette erreur, retirez la fiche et enfichez-la dans l'autre sens.

# **Adresse de la machine ainsi équipée**

Le décodeur est configuré, départ usine, sur l'adresse 03. Pour la programmation d'une autre adresse, veuillez consulter le chapitre correspondant dans les manuels multiMAUS/Lokmaus par extension le mode d'emploi de votre installation électronique !

Dans CV1, seules des adresses comprises entre 1–99 peuvent être enregistrées. La programmation d'adresses de locomotives à partir de 100 (adresses longues ») est possible avec la ROCO multi-MAUS (art. n°10810)\*. Par ailleurs, il s'avère nécessaire d'allumer le Bit 5 (= 32) dans le CV29 avant de programmer les adresses longues.

multi**MAUS**: Menu « PROGRAMMATION » (2), « ADRESSE LONGUE » (2), saisir l'adresse et confirmer par la touche « Lumière/OK ».

# **Exploitation analogique**

Vous pouvez également utiliser une locomotive équipée de ce décodeur sur une installation conventionnelle : Pour modifier le sens de la marche, le régulateur de l'appareil de commande doit, dans un premier temps, être configuré sur zéro. Ce n'est qu'après que le nouveau sens de marche peut être sélectionné. La luminosité de la lampe dépend de la vitesse de la locomotive. Les lampes ne peuvent pas être éteintes, les fonctions spéciales ne peuvent pas être commutées. Il n'est pas possible, en mode analogique, de reprogrammer les adresses et les propriétés préconfigurées

 $\left( \begin{array}{c} 1 \end{array} \right)$ 

#### **Paramètres de fonctionnement du décodeur**

Le décodeur dispose d'un certain nombre de paramètres (par exemple son adresse) qui permettent de déterminer son comportement et d'en tirer des conclusions. Ces paramètres sont ou seront stockés dans ce qu'on appelle des CV (variables de configuration, voir le tableau à la fin du mode d'emploi). Il y a des CV qui ne stockent qu'un seul élément d'information (tel que l'"octet"), mais aussi ceux qui contiennent 8 unités d'information (bits). Les bits sont numérotés de 0 à 7. Pour la programmation, vous avez besoin de ces connaissances. La programmation des CV peut être faite facilement avec n'importe quel appareil de commande DCC, ce que la programmation "CV directe" commande octet par octet. La programmation de certains CV via le registre de programmation est possible. En outre, tous les CV sont programmés octet par octet sur les rails principaux, dans la mesure où leurs dispositifs de contrôle soient adaptés à ce type de programmation (POM Programme on Main). (Pour de plus amples informations à ce sujet, reportez-vous au mode d'emploi des appareils de commandes numériques respectifs.)

◈

### **Liste des CV**

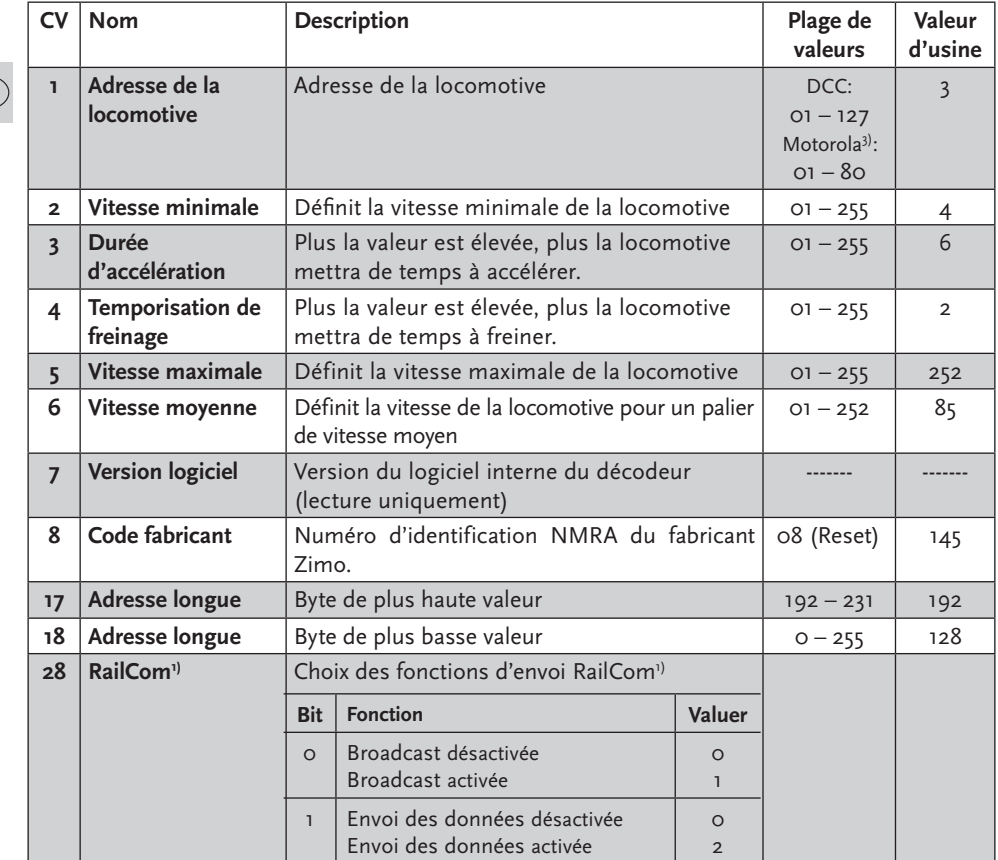

**F**

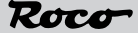

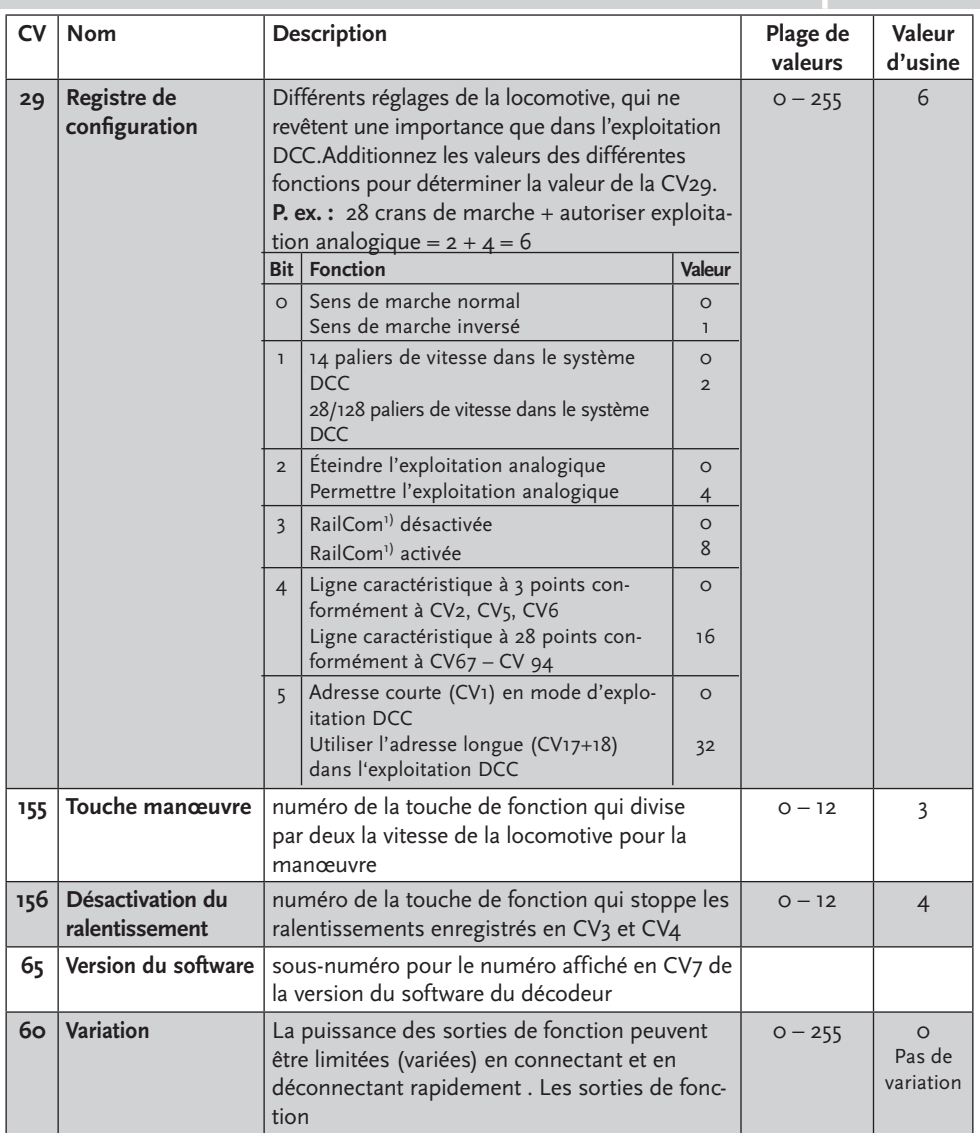

 $\bigoplus$ 

**23**

**F**

 $\bigoplus$ 

# **Fonctions spéciales**

◈

#### **Découplage**

**F**

◈

Cette locomotive est équipée de chaque côté d'attelages qui peuvent se découpler de manière électrique via le décodeur. Les deux attelages sont actionnés en même temps au moyen de la touche de fonction F1.CV116 permet de régler une « valse d'attelage », c'est-à-dire qu'à l'arrêt la locomotive peut s'éloigner automatiquement du wagon après le découplage (s'éloigner du wagon tiré dans la même direction) ou alors avant de se décrocher elle peut s'appuyer contre le wagon (c'est-à-dire revenir).

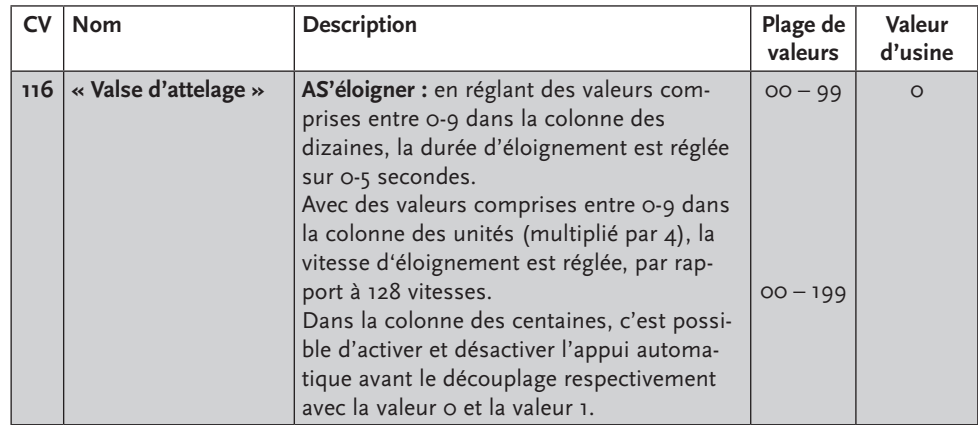

#### **Zones de freinage**

Le décodeur maîtrise automatiquement le freinage automatique dans les zones de freinage qui ne sont pas alimentées numériquement mais approvisionnées en courant continu ou alternatif (zone de freinage Märklin). Pour réagir à ces zones, il faut régler le décodeur par programmation CV.

Tout d'abord désactiver le mode analogique normal CV29, c'est-à-dire mettre Bit 2 sur zéro (0) ou diminuer la valeur 4 de la valeur totale de CV (la valeur par défaut était 14).

De plus, activer la détection des zones de freinage (courant continu) dans CV124 Bit 5=1 (valeur 32). Si la zone de freinage Märklin fonctionne sous tension alternative, l'activer en plus au moyen de CV112 Bit 6=1 (valeur 64).

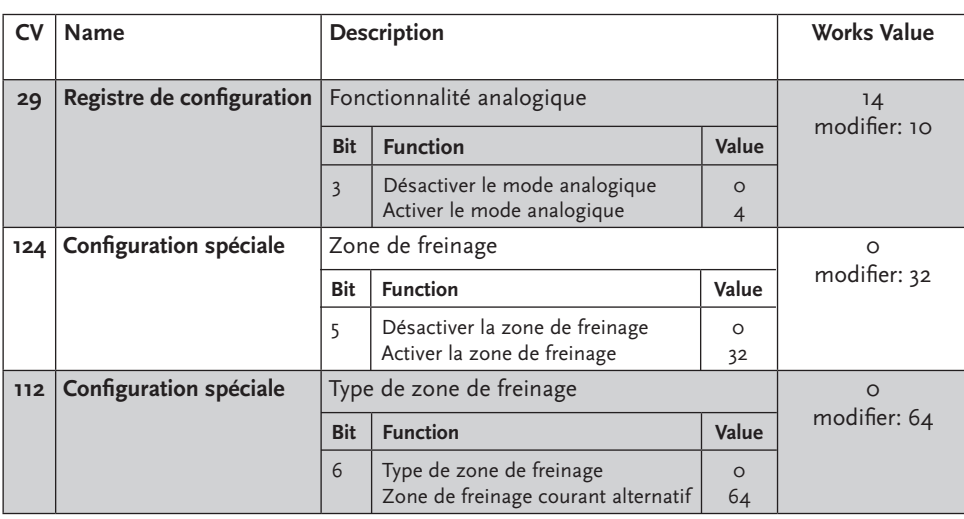

◈

#### **Instructions de programmation pour Märklin**2) **6020/6021**

Une centrale Märklin<sup>2)</sup> permet de programmer mais pas de trier tous les

- Le régulateur de marche doit être placé sur « o ».
- **EXECO HORE IT HORE IN A LO EXECO HORE** HOROTHONIS HOROTHONIS IN HOROTHONIS HOROTHONIS IN HOROTHONIS HOROTHONIS HO les rails !
- Observez, lors de la programmation, les clignotements de l'éclairage de la locomotive.
- Tant que le décodeur se trouve en mode de programmation, vous pouvez entreprendre autant de modifications/réglages que vous le souhaitez.

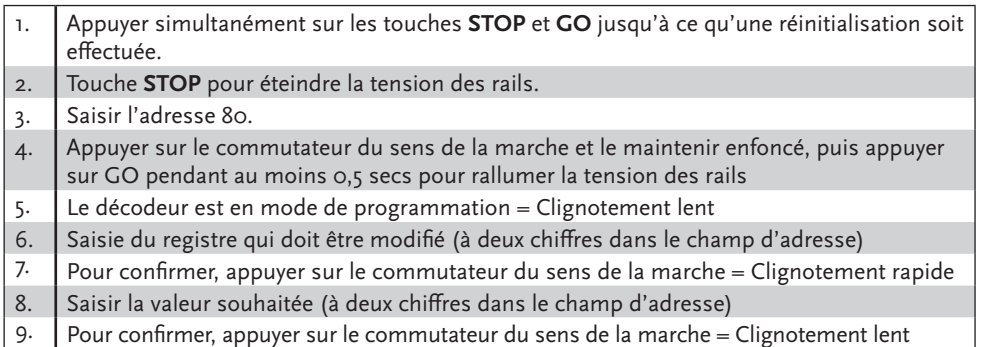

**F**

◈

◈

Dans le cas où d'autres CV devraient être programmées, renouveler les opérations figurant dans les points 5-9.

Si la programmation doit être terminée, commuter la centrale sur « STOP » ou saisir l'adresse « 80 » et actionner brièvement la commutation du sens de la marche.

Etant donné que lors de la programmation avec une centrale digitale Motorola<sup>3)</sup> de Märklin<sup>2)</sup>, les seules saisies possibles sont les saisies 01 à 80, la valeur « 0 » doit être saisie par le biais de l'adresse en tant que « 80 ».

#### **Instructions de programmation pour Märklin**2) **« Station mobile »**

**EXECTS Hormis la locomotive qui doit être programmée, aucune autre locomotive ne doit se trouver sur** les rails !

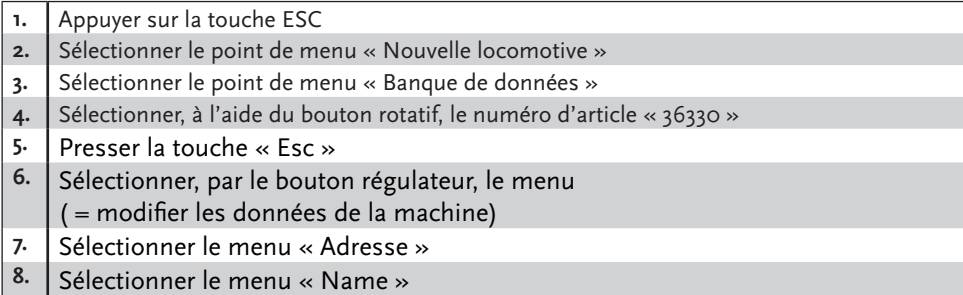

**F**

Les fonctions F1- F4 peuvent être interrogées à l'aide des 4 touches gauches de la Mobile Station. Dans ce cadre, la touche supérieure correspond à la fonction F1. Les fonctions activées ne peuvent pas, toutefois, être affichées sur l'écran.Si la programmation, exceptionnellement, devait échouer après une seconde tentative, veuillez effectuer une réinitialisation du décodeur en programmant CV08 sur la valeur 08 ou CV59 sur la valeur 01

#### **Programmation avec Märklin**2) **Station mobile :**

- 1. Appuyer sur la touche « ESC »
- 2. Tourner le bouton rotatif du point de menu « MODIFIER LOCOMOTIVE » vers la droite
- 3. Tourner deux fois le bouton rotatif du point de menu « REG » vers la gauche
- 4. Tourner le bouton rotatif jusqu'à ce que l'adresse CV souhaitée clignote
- 5. Tourner le bouton rotatif jusqu'à ce que la valeur CV souhaitée clignote
- Le décodeur confirme la programmation par un bref mouvement au niveau du moteur.

**Indication:** Vous trouverez d'autres informations sur le décodeur sur la page www.zimo.at

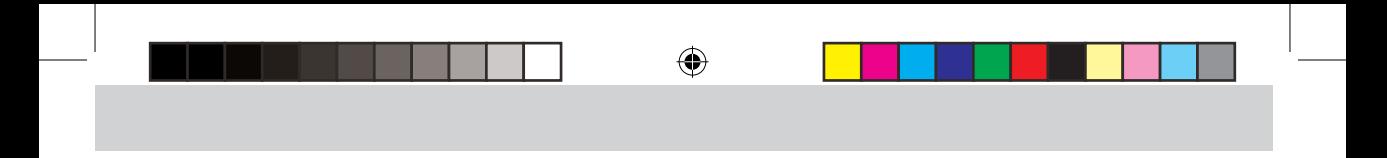

8040411920 VI\_2013.indd 27 19.06.2013 12:42:19

 $\bigoplus$ 

**27D** 

 $\bigoplus$ 

Anderungen von Konstruktion und Ausführung<br>vorbehalten! • We reserve the right to change the<br>construction and design! • Nous nous réservons<br>le droit de modifier la construction et le dessin! •<br>Ci riserviamo il diritto di v voorbehounden.

Bitte diese Beschreibung zum späteren Gebrauch<br>aufbewahren! • Please retain these instructions<br>for further reference! • Pičre d'hien vouloir con-<br>server ce mode d'emploi en vue d'une future utili-<br>sation! • Conservate ques

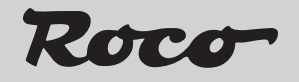

Modelleisenbahn GmbH Plainbachstraße 4 A - 5101 Bergheim Tel.: +43 (0)5 7626

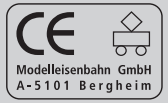

8040411920 VI / 2013

◈

◈

◈